### Andreas Herrmann **FOTO POCKET**

 $\alpha$ 7**RII** 

MENU

# Sony α7R II & Co.

**TILLET** 

 $\overline{\phantom{1}}$ so

 $C<sub>4</sub>$ 

**TELEVISION** 

衵  $F_n$ **DISP** 

AF/MF æ.

**AEL** 

 $\frac{1}{2}$ 

 $\mathbf{E}$ 

 $C3$ 

# **Sony α7R II & Co.**

SONY

- $\alpha$ 7R-II-Konfiguration von A bis Z  $\blacktriangleright$
- Konzentriertes Know-how damit die α7R II richtig tickt
	- Bestens gerüstet für die häufigsten Motivsituationen >

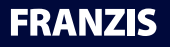

Andreas Herrmann

# **Sony α7R II & Co.**

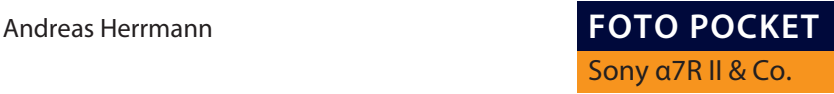

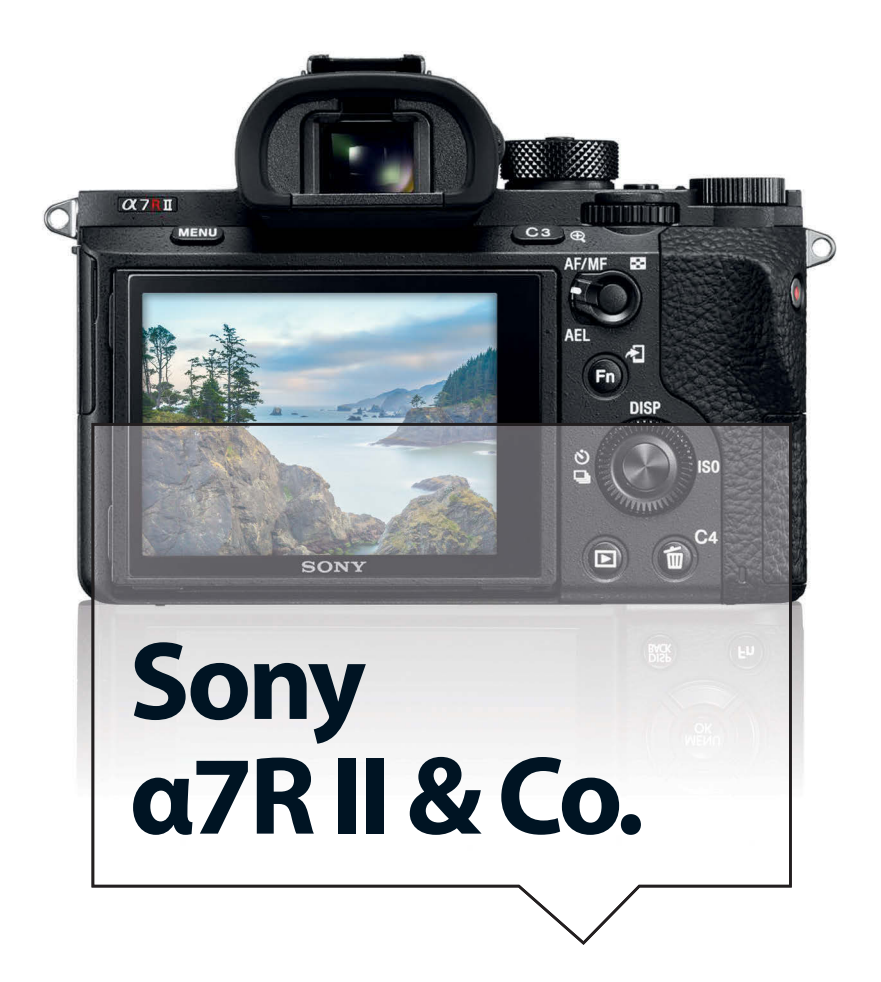

### **Bibliografische Information der Deutschen Bibliothek**

Die Deutsche Bibliothek verzeichnet diese Publikation in der Deutschen Nationalbibliografie; detaillierte Daten sind im Internet über **http://dnb.ddb.de** abrufbar.

Alle Angaben in diesem Buch wurden vom Autor mit größter Sorgfalt erarbeitet bzw. zusammengestellt und unter Einschaltung wirksamer Kontrollmaßnahmen reproduziert. Trotzdem sind Fehler nicht ganz auszuschließen. Der Verlag und der Autor sehen sich deshalb gezwungen, darauf hinzuweisen, dass sie weder eine Garantie noch die juristische Verantwortung oder irgendeine Haftung für Folgen, die auf fehlerhafte Angaben zurückgehen, übernehmen können. Für die Mitteilung etwaiger Fehler sind Verlag und Autor jederzeit dankbar.

Internetadressen oder Versionsnummern stellen den bei Redaktionsschluss verfügbaren Informationsstand dar. Verlag und Autor übernehmen keinerlei Verantwortung oder Haftung für Veränderungen, die sich aus nicht von ihnen zu vertretenden Umständen ergeben. Evtl. beigefügte oder zum Download angebotene Dateien und Informationen dienen ausschließlich der nicht gewerblichen Nutzung. Eine gewerbliche Nutzung ist nur mit Zustimmung des Lizenzinhabers möglich.

### **© 2016 Franzis Verlag GmbH, 85540 Haar bei München**

Alle Rechte vorbehalten, auch die der fotomechanischen Wiedergabe und der Speicherung in elektronischen Medien. Das Erstellen und Verbreiten von Kopien auf Papier, auf Datenträgern oder im Internet, insbesondere als PDF, ist nur mit ausdrücklicher Genehmigung des Verlags gestattet und wird widrigenfalls strafrechtlich verfolgt.

Die meisten Produktbezeichnungen von Hard- und Software sowie Firmennamen und Firmenlogos, die in diesem Werk genannt werden, sind in der Regel gleichzeitig auch eingetragene Warenzeichen und sollten als solche betrachtet werden. Der Verlag folgt bei den Produktbezeichnungen im Wesentlichen den Schreibweisen der Hersteller.

**Herausgeber:** Ulrich Dorn **Autor:** Andreas Herrmann **Satz:** www.buch-macher.de **art & design:** www.ideehoch2.de

# INHALT

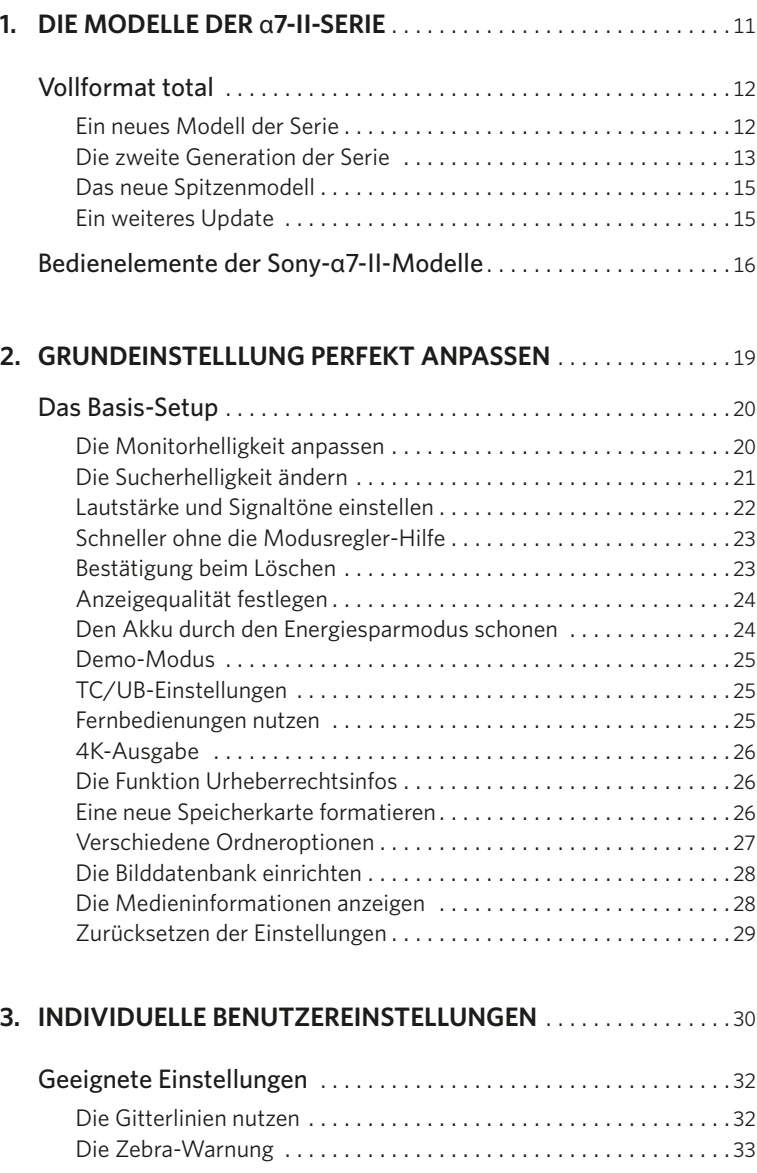

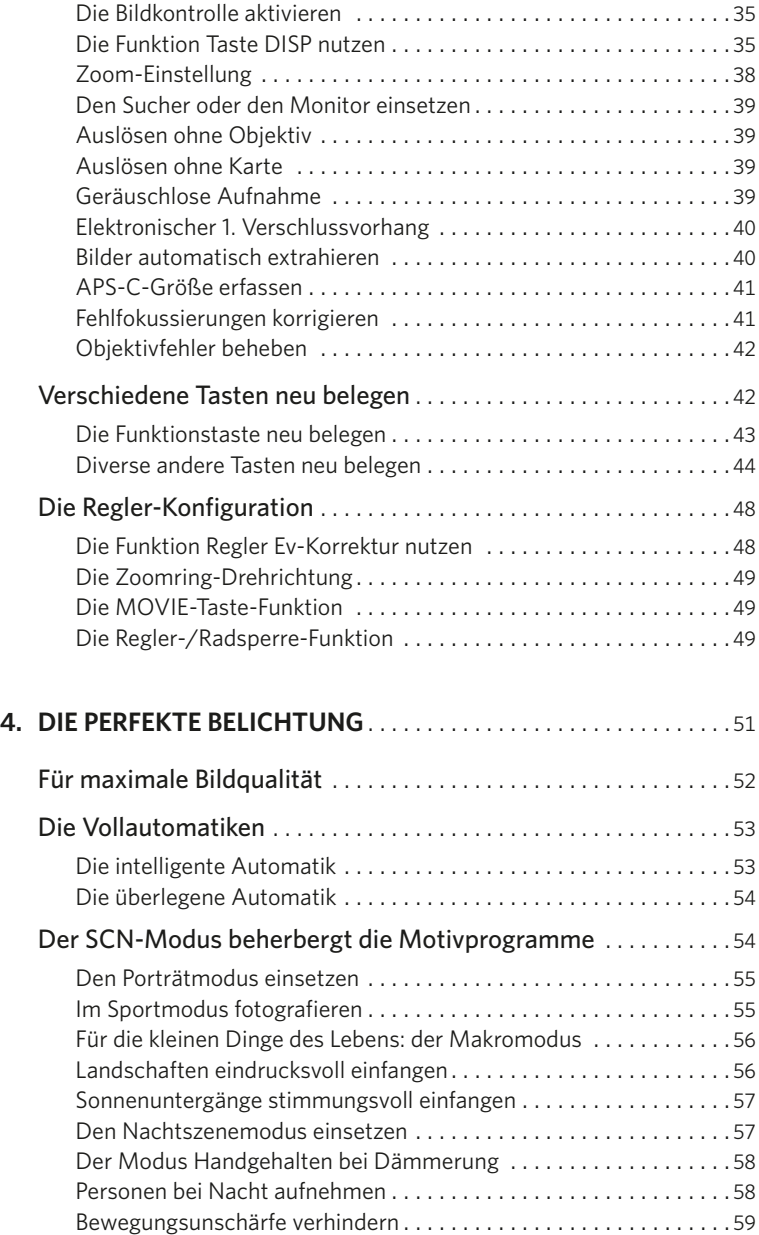

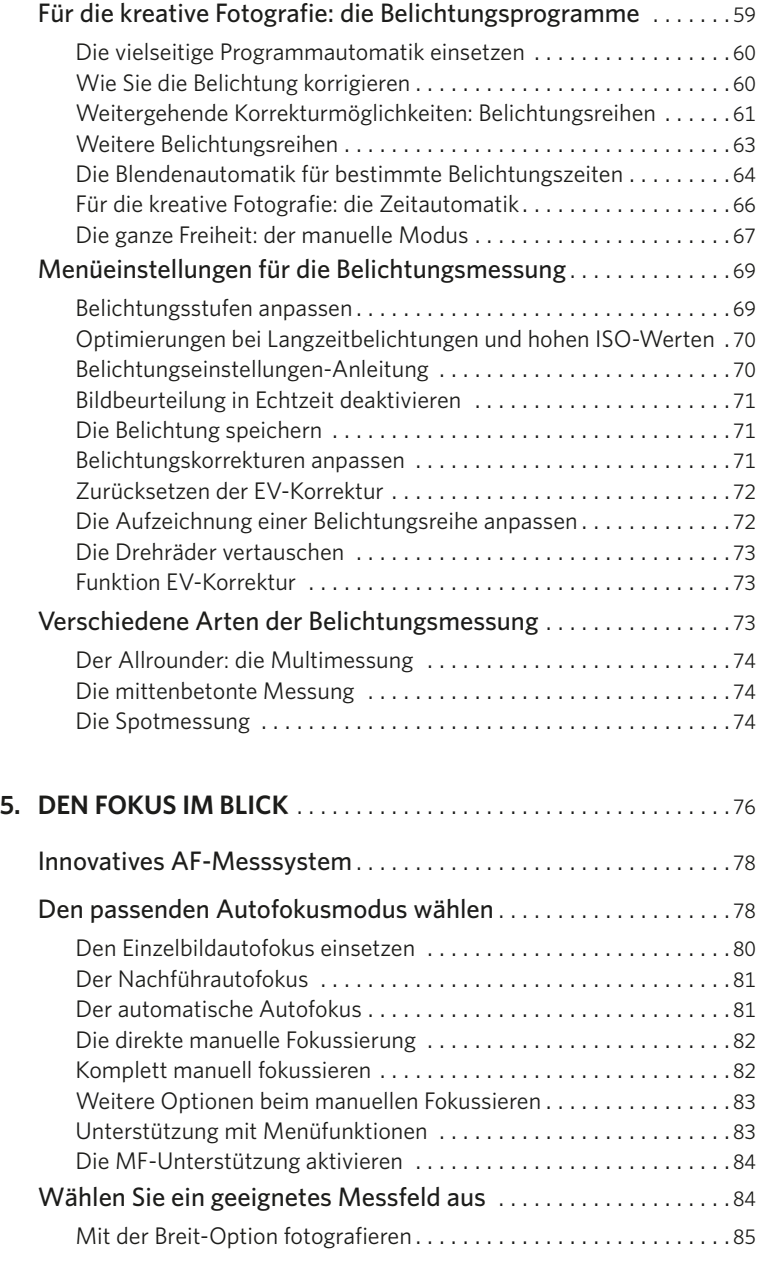

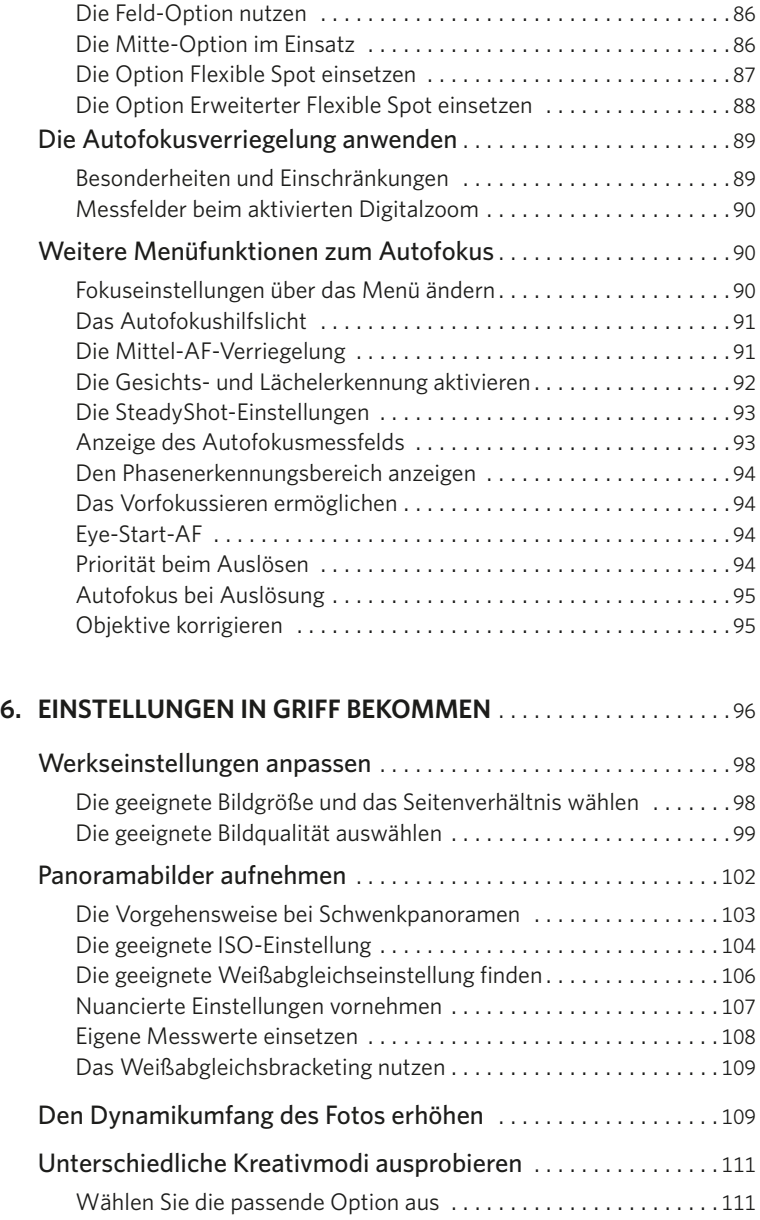

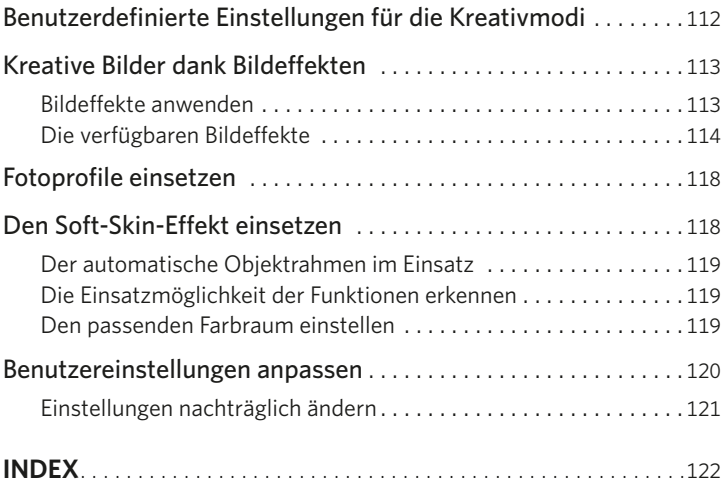

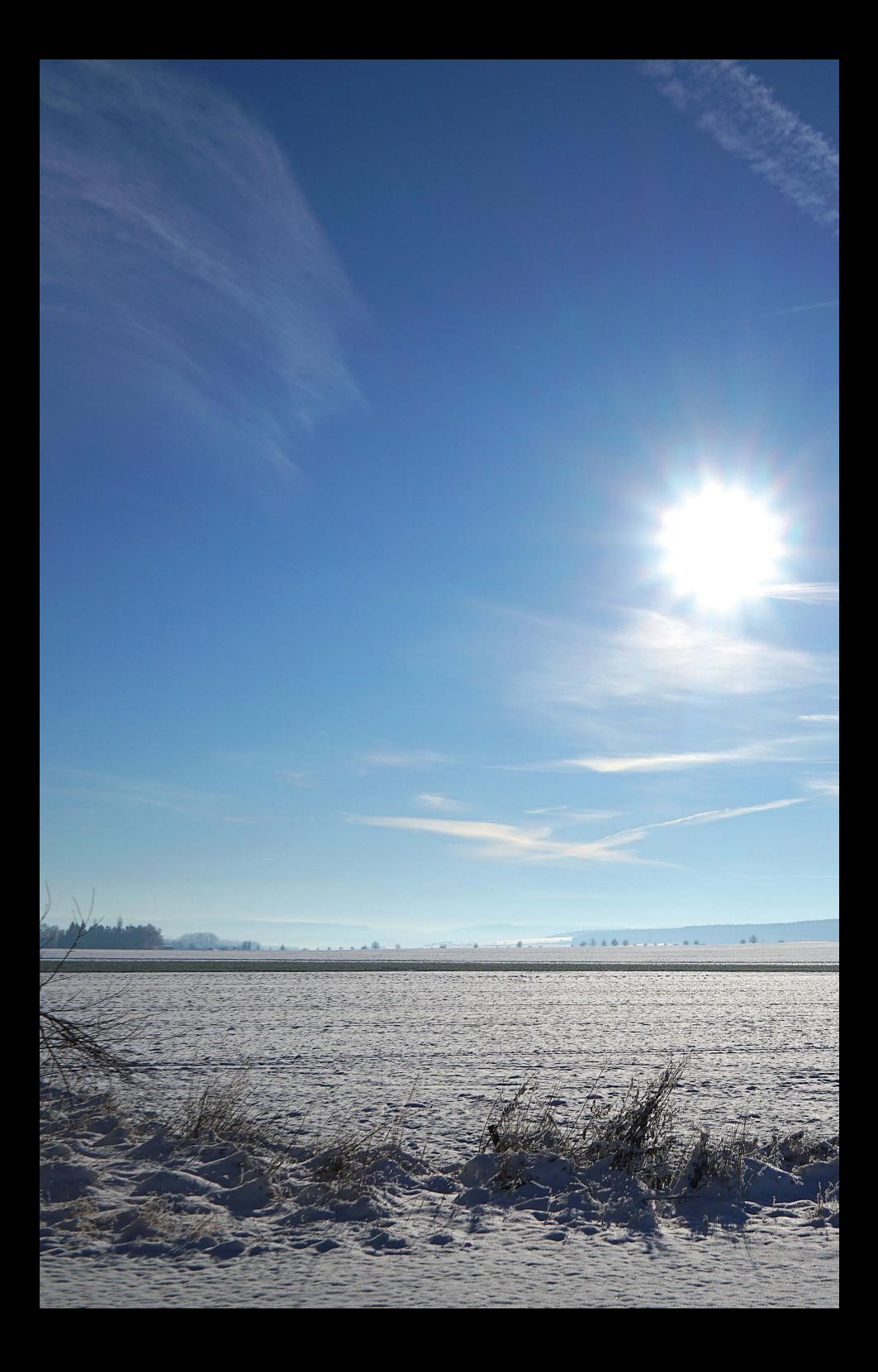

# **DIE MODELLE 1** DER a7-II-SERIE

<span id="page-10-0"></span>

In der letzten Zeit hat Sony alle seine drei α7-Modelle in die zweite Generation gebracht. Neben dem Allrounder α7 II gibt es zwei Modelle für Spezialaufgaben. So ist die α7S II mit einer maximalen Empfindlichkeit von ISO 409600 geradezu prädestiniert für Restlichtaufnahmen. Die  $α7R$  II, aktuell das Flaggschiff der Serie, bietet mit 42,4 Megapixeln die höchste Auflösung und eignet sich daher bestens, wenn Sie Ihre Fotos beispielsweise als Plakate weiterverwenden oder Ausschnitte nutzen wollen. In diesem Kapitel lernen Sie die Modelle und ihre Möglichkeiten kennen.

<span id="page-11-0"></span>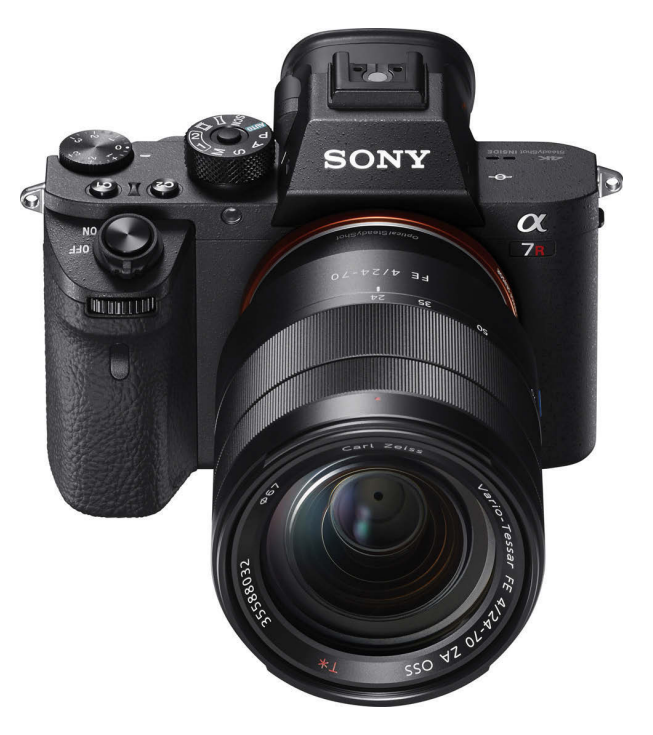

*Die Sony* α*7R II ist das neue Flaggschiff der* α*7- II-Serie.*

# VOLLFORMAT TOTAL

Im Herbst 2013 kündigte Sony eine neue Modellserie an und präsentierte gleich zwei verschiedene Modelle: die α7 und die  $\alpha$ 7R. Bei Einführung waren diese beiden die kleinsten und leichtesten Kameras mit integriertem Vollformatsensor. Der wesentliche Unterschied zwischen den beiden Modellen ist die unterschiedliche Auflösung. So hat die α7 einen Sensor mit einer Auflösung von 24,3 Megapixeln. Bei der α7R sind es 34,4 Megapixel. Um eine bessere Bildqualität zu erreichen, wird außerdem bei dieser Kamera auf den Tiefpassfilter verzichtet. Beide Modelle haben ein E-Mount-Bajonett, für das es inzwischen diverse Objektive gibt. Der Objektivpark wird ständig weiter ausgebaut.

Die beiden Modelle unterscheiden sich in einigen weiteren Punkten – daher rührt auch der relativ große Preisunterschied. Während Sie die  $α7$  für einen Markteinführungspreis von 1.500 Euro erhielten, kostete die α7R zum Start 2.100 Euro.

Die α7R ist hochwertiger verarbeitet und verfügt über ein Gehäuse aus Magnesium, bei der α7 dagegen ist auch Kunststoff enthalten. Außerdem verfügt die α7R über einen leistungsfähigen Hybridautofokus, während die α7 nur mit der langsameren Kontrastmessung arbeitet. Im Gegensatz zur α7R verwendet die α7 einen Tiefpassfilter, der die Fotos ein klein wenig weichzeichnet, um den Moiréeffekt zu vermeiden. Durch die höhere Auflösung der α7R ist dies dort nicht notwendig.

### **Ein neues Modell der Serie**

Sony erweiterte Anfang 2014 die neue Kamerareihe um ein neues Modell. Die α7S <span id="page-12-0"></span>kam zu einem Markteinführungspreis von 2.100 Euro auf den Markt. Mit 12,2 Megapixeln ist es das Modell mit dem niedrigsten Megapixelwert. Der Grund: Sie können mit diesem Modell eine maximale Empfindlichkeit von ISO 409600 nutzen, was die Kamera besonders für Restlichtaufnahmen tauglich macht.

Ein weiterer Unterschied bezieht sich auf die Videoaufzeichnung. Werden Videos direkt auf einem HDMI-fähigen Rekorder aufgezeichnet, haben Sie die Möglichkeit, die höherwertige 4K-Variante aufzunehmen. Das ist ein Vorteil für alle, die professionelle Filme aufnehmen wollen. 4K-Filme haben eine Auflösung von 3.840 x 2.160 Pixeln. Wenn Sie die Videos auf die Speicherkarte übertragen wollen, können Sie das Full-HD-Format mit 1.920 x 1.080 Pixeln nutzen.

### **Die zweite Generation der Serie**

Ende 2014 ging die erste Kamera der neuen Serie in die zweite Generation: Die α7R II wurde auf den Markt gebracht. Die wesentliche Neuerung besteht bei diesem Modell darin, dass ein Fünf-Achsen-Bildstabilisator eingebaut ist, um verwacklungsfreie Bilder zu ermöglichen.

Der Stabilisator kann gleich mehrere Bewegungen ausgleichen: Er korrigiert sowohl das Kippen nach oben oder unten als auch das Bewegen nach rechts oder links. Außerdem wird ein Verschieben nach oben, unten, links oder rechts ausgeglichen. Diese Korrekturmöglichkeit bezieht sich auf Drehbewegungen. Das folgende Bild veranschaulicht die Wirkungsweise des Bildstabilisators.

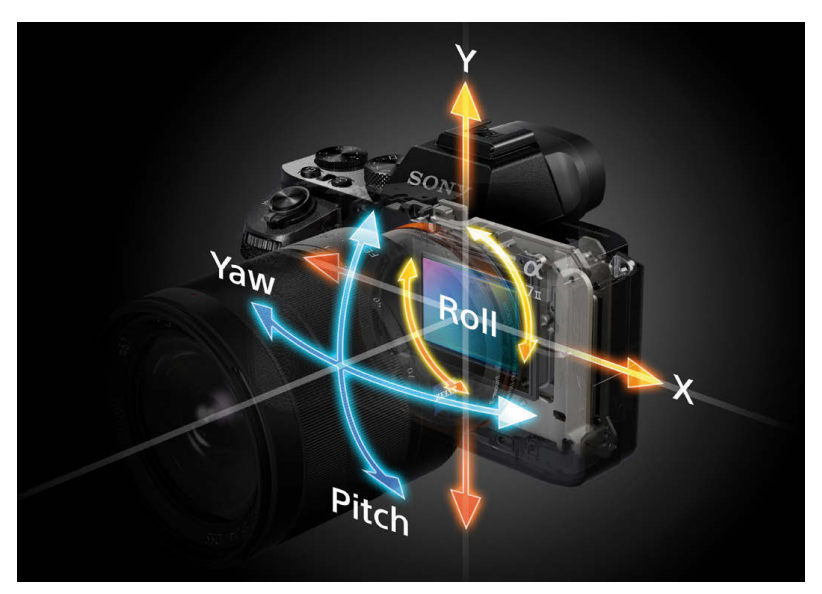

*Diese Grafik kennzeichnet die Bewegungsrichtungen, die der neue Fünf-Achsen-Bildstabilisator der* α*7 II ausgleicht.*

### **GEWICHTSZUNAHME**

Durch den neuen Bildstabilisator steigt das Gewicht der Kamera von 500 auf nun 600 Gramm (ohne Objektiv) ein wenig an.

### **BEZEICHNUNGEN**

Die Kameras werden von Sony übrigens alternativ auch mit der Bezeichnung ILCE-7 gekennzeichnet. Das steht für "Interchangeable Lens Camera with E-mount 7". Danach folgen die Zusatzbuchstaben und die Generation, also beispielsweise ILCE-7Rm2.

Der Monitor wurde verbessert. Er ist weiterhin 3 Zoll groß, bietet aber eine Auflösung von 1.228.800 Bildpunkten. Die höhere Anzahl von Bildpunkten ergibt sich durch einen zusätzlichen Kanal (Weiß). So entsteht eine RGBW-Matrix. Dadurch wird die Helligkeit optimiert. Die höhere Anzahl bedeutet daher keine höhere Auflösung im Vergleich zum Vorgängermodell.

Außerdem hat Sony die Autofokusgeschwindigkeit optimiert. So soll die Fokussiergeschwindigkeit um 30 % schneller sein, beim Verfolgungsautofokus sogar um 50 %. Zudem wurde die Einschaltzeit verkürzt, damit Sie schneller aufnahmebereit sind.

Weitere Neuerungen betreffen Videoaufzeichnungen. Filme können nun auch mit einer hochwertigen Aufnahmequalität im

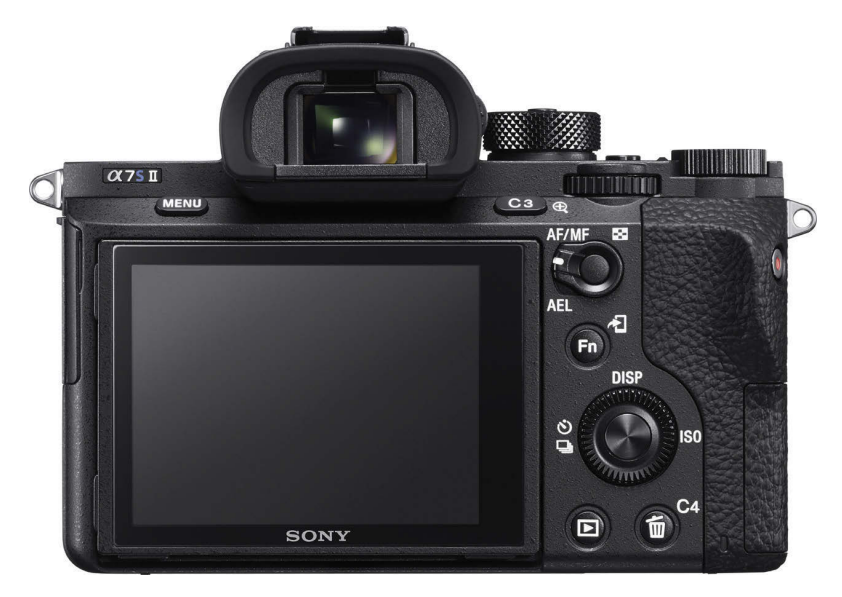

*Die* α*7S II ist das neueste Familienmitglied der* α*7-Familie.* 

<span id="page-14-0"></span>XAVC-S-Format mit 50 MBit pro Sekunde im Full-HD-Format aufgezeichnet werden.

### **Das neue Spitzenmodell**

Mitte 2015 wurde auch die α7R erneuert und trägt in der zweiten Generation die Bezeichnung α7R II.

Der neue Sensor löst das Bild mit 42,4 Megapixeln auf – ein enorm hoher Wert. Der Sensor ist besonders lichtempfindlich. Daher sind ein maximaler Wert von ISO 102400 und ein minimaler von ISO 50 möglich.

Neu sind die 399 Phasen-AF-Sensoren, die einen großen Teil des Sensors abdecken. Außerdem soll die Geschwindigkeit gegenüber der α7R um 40% erhöht worden sein. Unter den α7-Modellen bietet die α7R II das schnellste Autofokussystem. Der integrierte BIONZ-X-Bildprozessor wurde optimiert, um die enormen Datenmengen, die sich durch die vielen Megapixel ergeben, schneller optimieren zu können.

Von der α7 II hat die α7R II den Fünf-Achsen-Bildstabilisator übernommen. Damit sollen bis zu vier bis fünf Blendenstufen längere Belichtungszeiten noch verwacklungsfrei bewältigt werden können. Von der α7S wurde die Videotauglichkeit mit einer zusätzlichen Verbesserung übernommen. So können Sie 4K-Videos mit bis 100 MBit pro Sekunde nun auch intern auf der Speicherkarte sichern. Eine kleine, aber nützliche Neuerung ist das arretierte Moduswahlrad, sodass Sie gegen versehentliches Verstellen gewappnet sind.

### **UNTERSCHIEDE BEIM AUTOFOKUS**

Die Anzahl der Autofokusmessfelder unterscheidet sich ein wenig. So bietet die  $\alpha$ 7S II 169 Autofokuspunkte an. Beim Vorgängermodell waren es nur 25. Außerdem nutzt die  $\alpha$ 7S II nach wie vor nur den Kontrastautofokus, die α7R II dagegen auch den Phasenautofokus.

Der Markteinführungspreis ist mit 3.500 Euro drastisch höher als der des Vorgängermodells. Der Unterschied mag in den vielen Verbesserungen, wie etwa beim 4K-Video, begründet sein. Ob der Markt dies akzeptiert, bleibt abzuwarten.

### **Ein weiteres Update**

Im Herbst 2015 wurde dann auch das letzte Familienmitglied auf den neuesten Stand gebracht. Die α7S II kam auf den Markt. Alle Modelle der ersten Generation werden übrigens weiterhin vertrieben, sodass die Serie nun aus sechs verschiedenen Modellen besteht.

Die Neuerungen entsprechen fast denen, die in der α7R II zu finden sind. Leider gilt das auch für den Preis: Die α7S II kostet zur Markteinführung 3.400 Euro.

# <span id="page-15-0"></span>BEDIENELEMENTE DER SONY-α7-II-MODELLE

Die Bedienelemente für die wichtigsten Einstellparameter befinden sich wie bei allen X-Modellen direkt am Kameragehäuse. So erspart man sich das lange Suchen im Menüdialog.

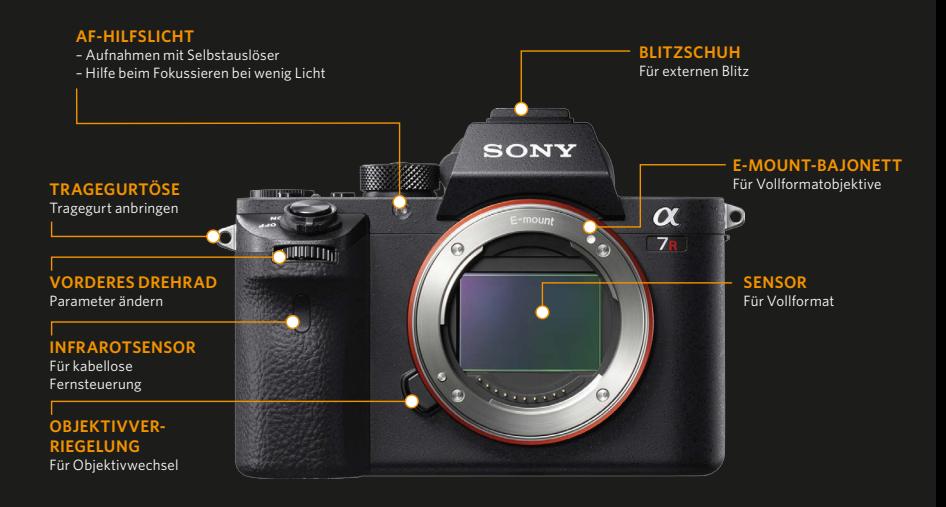

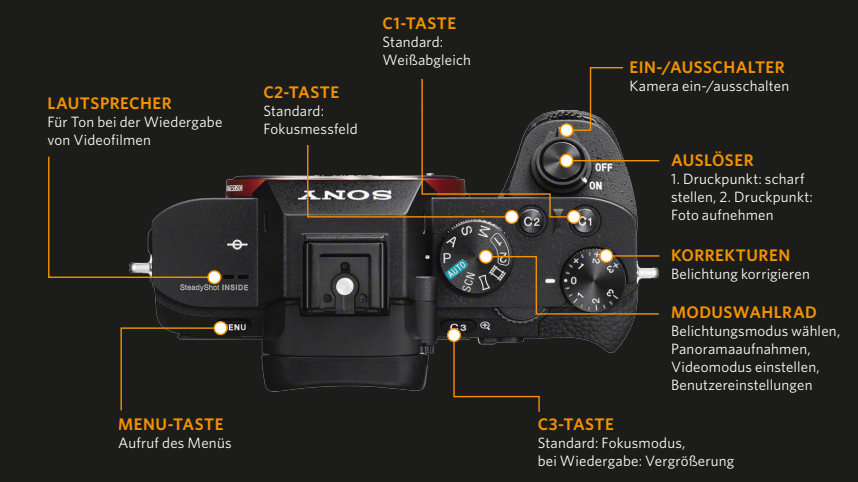

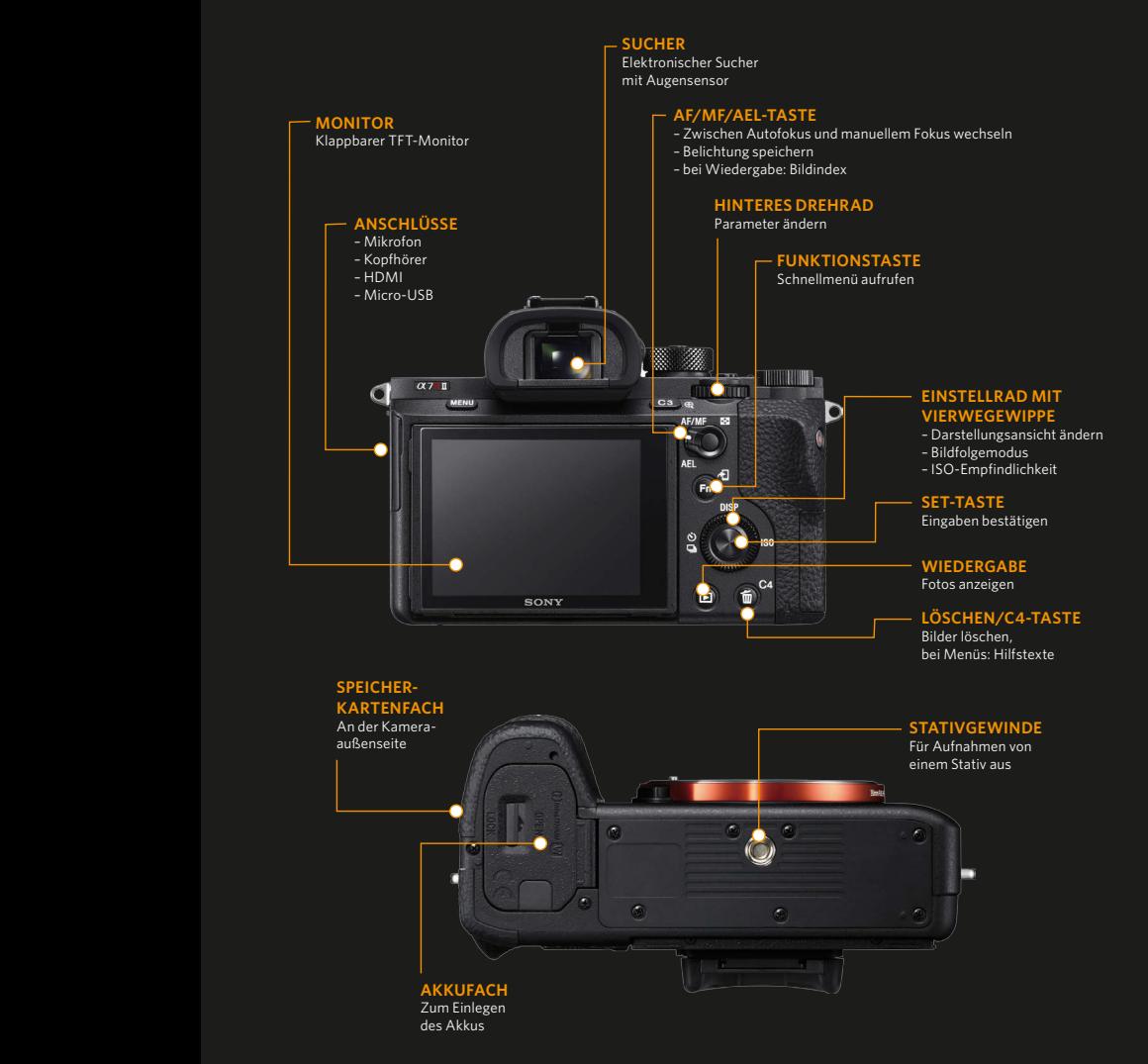

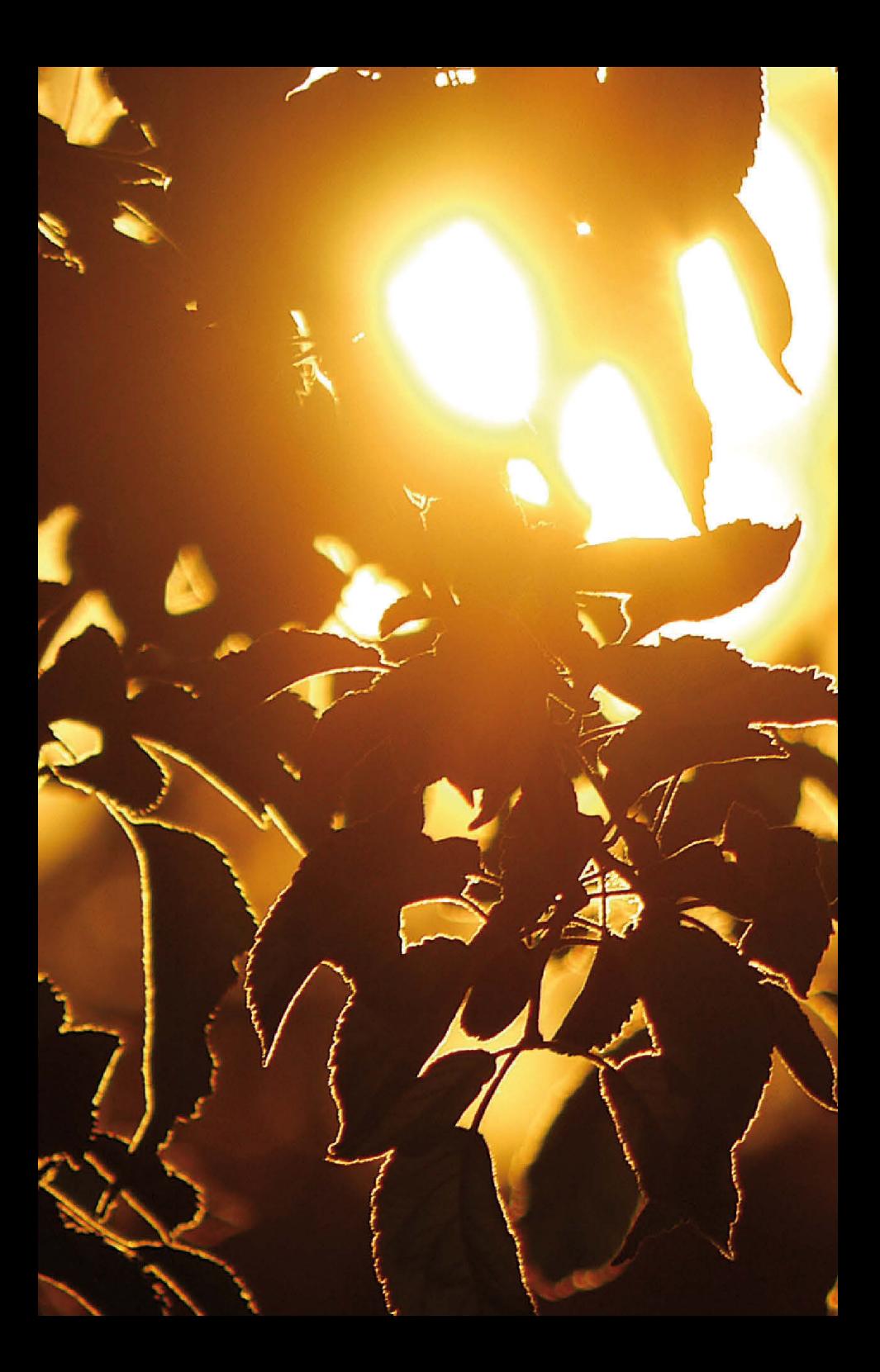

Egal ob Sie sich um möglichst wenig kümmern wollen oder die komplette Kontrolle behalten möchten – mit den Sony-α7-II-Modellen meistern Sie alle Aufgaben. So können Sie sich nach dem Einstellen einer der Vollautomatiken ganz auf das Motiv konzentrieren. Wollen Sie aber für eine bestimmte Bildaussage die Einstellungen selbst vornehmen, wechseln Sie zu einem Belichtungsprogramm oder verwenden den manuellen Modus.

<span id="page-18-0"></span>**DIE PERFEKTE 4** BELICHTUNG

<span id="page-19-0"></span>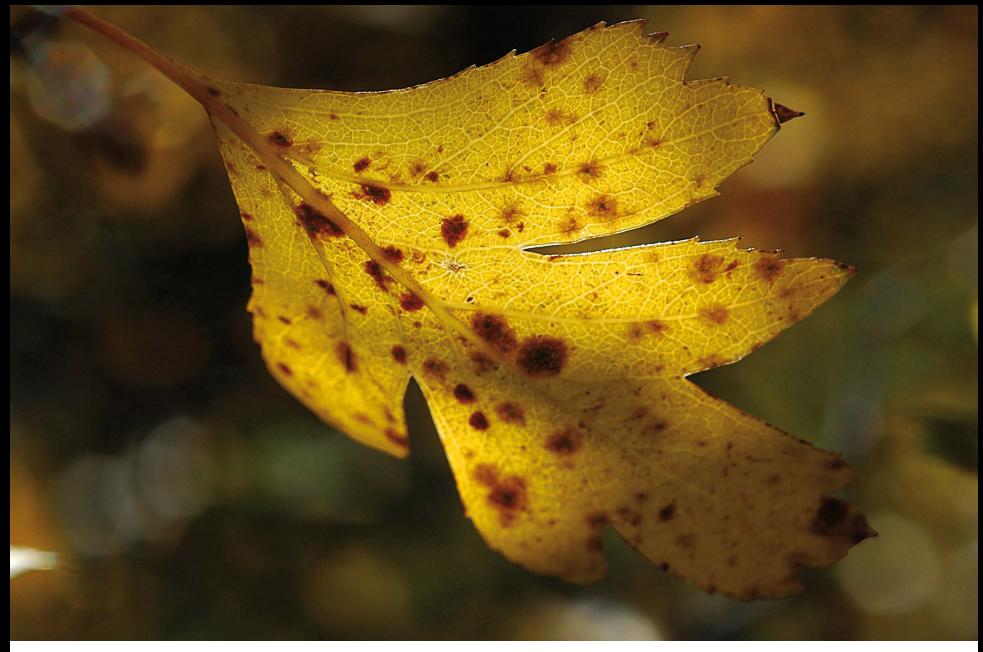

55 mm | f/10 | 1/400 s | ISO 100

*Auch bei schwierigen Lichtverhältnissen wie etwa Gegenlichtaufnahmen können Sie sich auf das Belichtungsmesssystem der Sony verlassen.*

# FÜR MAXIMALE BILDQUALITÄT

Der Belichtung der Bilder kommt bei der Fotografie eine große Bedeutung zu. Ist ein Foto etwas zu hell oder zu dunkel geraten, wirkt es schnell nicht mehr. Natürlich ist es heutzutage völlig legitim, per Bildbearbeitung nachträglich ein wenig nachzuhelfen, wenn bei der Aufnahme etwas schiefgegangen ist. Das sollte, wenn irgend möglich, aber die Ausnahme bleiben. Nur wenn Sie die Bilder perfekt belichten, holen Sie die maximale Bildqualität aus Ihrer Sony heraus. Die Kamera bietet Ihnen einige Funktionen an, um Bilder perfekt zu belichten. Neben diversen Automatiken können Sie auch auf die "Standardbelichtungsprogramme" P, S und A zurückgreifen oder bei Bedarf die manuelle Einstellung wählen.

Die Auswahl des Belichtungsprogramms erfolgt über das Moduswahlrad. Bei der α7R II ist das Moduswahl arretiert. Drücken Sie den Knopf in der Mitte, um die Einstellung zu verändern.

Über die SCN-Option gelangen Sie zu den Motivprogrammen. Außerdem bieten die α7-Modelle zwei Vollautomatiken an, die Sie über die Auto-Option erreichen.

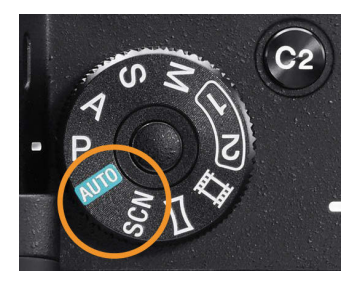

*Hier habe ich die beiden Vollautomatiken hervorgehoben.*

# <span id="page-20-0"></span>DIE VOLLAUTOMATIKEN

Über die Auto-Option erreichen Sie zwei verschiedene Vollautomatiken. Drücken Sie dazu die Funktionstaste und markieren Sie im Kameramenü unter dem *Modus Automatik* das Symbol für die *Intelligente Automatik*. Wenn Sie die SET-Taste drücken, erscheint das Menü *Intelligente Automatik*. Alternativ zum Weg über die Funktionstaste können Sie die Menüfunktion *Modus Automatik* auch in den Kameraeinstellungen aufrufen.

### **Die intelligente Automatik**

Die erste Automatik ist mit einem grünen "i"-Symbol gekennzeichnet. Sie nennt sich intelligente Automatik und eignet sich gut, wenn Sie beispielsweise bei Schnappschüssen schnell aufnahmebereit sein wollen.

In diesem Modus ermittelt die α7 II die geeignete Belichtungszeit und die passende Blende, um zu einem optimal belichteten Foto zu gelangen. Auch werden die passenden Weißabgleichs- und ISO-Wert-Einstellungen vorgenommen. Sollte zu wenig Licht vorhanden sein, können Sie einen Blitz einsetzen.

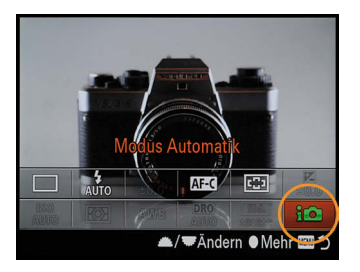

### **KEINE ÄNDERUNGEN MÖGLICH**

Bei allen Einstellungen, die die  $\alpha$ 7 II automatisch festlegt, können Sie nicht mehr eingreifen. Daher sind beim Aufruf der Funktionstaste oder des Menüs verschiedene Funktionen deaktiviert. Sie werden ausgegraut dargestellt.

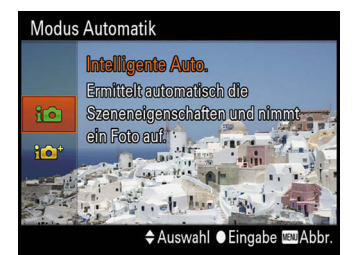

*Über die markierte Option wählen Sie die gewünschte Vollautomatik aus.*

Die α7 II untersucht die Szene und wählt automatisch ein Motivprogramm aus, das zur Szene passt. Im folgenden Beispiel ist es eine Makroszene, zu erkennen an dem Blumensymbol oben links.

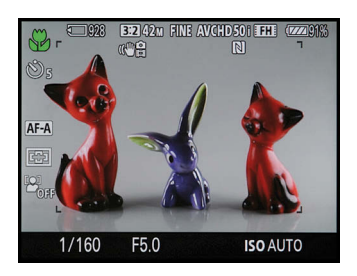

*Hier wurde die Makroszene automatisch erkannt.*

### <span id="page-21-0"></span>**Die überlegene Automatik**

Die zweite Automatik, die mit einem orangefarbenen "i"-Symbol gekennzeichnet ist, arbeitet ähnlich wie die intelligente Automatik. Sie nennt sich "überlegene Automatik".

Allerdings gibt es einen deutlichen Unterschied. Wenn die Situation es erfordert, zeichnen die α7-II-Modelle schnell hintereinander sechs Fotos auf und kombinieren diese kameraintern zu einem Foto, das auf der Speicherkarte gesichert wird. Dieses Verfahren wird angewendet, um eine bessere Bildqualität zu erhalten. So können beispielsweise rauschärmere Bilder entstehen, wenn wenig Umgebungslicht zur Verfügung steht. Haben Sie als Bildqualität RAW eingestellt, werden allerdings keine Bilder zusammenmontiert. Daher sollten Sie bei der überlegenen Automatik die JPEG-Option wählen.

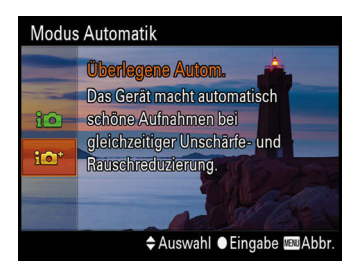

*Die zweite Vollautomatik nennt sich überlegene Automatik.*

# DER SCN-MODUS BEHERBERGT DIE MOTIVPROGRAMME

Über den Modus mit der Bezeichnung SCN erreichen Sie insgesamt neun verschiedene Motivprogramme. Damit haben Sie Automatiken zur Verfügung, die Einstellungen bereitstellen, die auf häufig vorkommende Situationen abgestimmt sind. So rufen Sie beispielsweise für Landschafts- oder Sportaufnahmen schnell und problemlos die geeigneten Einstellungen auf. Wurde das Moduswahlrad auf die SCN-Option eingestellt, können Sie im Menü auf der Registerkarte der Kameraeinstellungen die Funktion *Szenenwahl* aufrufen. Deutlich schneller erreichen Sie die unterschiedlichen Motivprogramme allerdings, wenn Sie das vordere Drehrad drehen. Achten Sie dann auf das Symbol in der oberen linken Ecke. Im Beispiel ist der Porträtmodus aktiviert. In der Fußzeile sehen Sie übrigens ein Symbol, das kennzeichnet, welches Bedienelement verwendet werden kann.

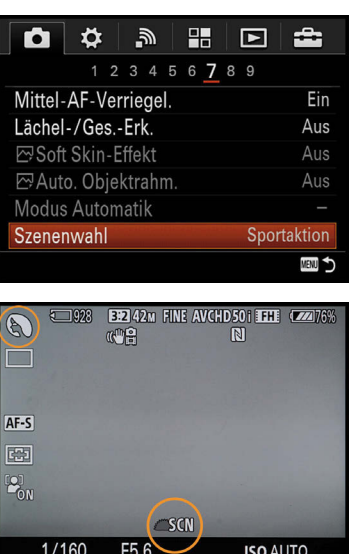

*Zur Auswahl des Motivprogramms stehen unterschiedliche Varianten bereit.*

<span id="page-22-0"></span>Wenn Sie die Menüvariante nutzen, wird wie in der nachfolgend gezeigten Ansicht das betreffende Motivprogramm dargestellt. Zur Erleichterung wird jeweils ein Miniaturbild mit einem kurzen erläuternden Hilfstext angezeigt. Haben Sie das gewünschte Motivprogramm gefunden, drücken Sie zur Bestätigung die SET-Taste.

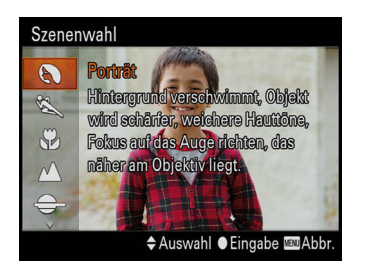

*Das erste Motivprogramm ist für Porträtaufnahmen geeignet. In der Übersicht erhalten Sie einen kurzen erläuternden Hilfstext.*

Alternativ gibt es die Möglichkeit, nach dem Einstellen des SCN-Modus die Funktionstaste zu drücken. Wechseln Sie mit dem Einstellrad dann zur letzten Funktion rechts unten, die Sie nachfolgend sehen. Drehen Sie nun das Einstell- oder das vordere Drehrad, um das gewünschte Motivprogramm auszuwählen. Diese Variante ist im Normalfall die schnellere Wahl.

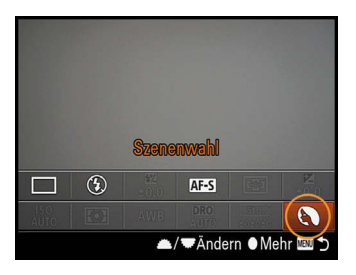

*Auch über die Funktionstaste können Sie das Motivprogramm auswählen.*

### **Den Porträtmodus einsetzen**

Das erste Motivprogramm – *Porträt* – erkennen Sie an dem Kopfsymbol. Wurde dieser Modus aktiviert, stellen die α7-II-Modelle eine Blende-Verschlusszeit-Kombination ein, durch die sich ein unscharfer Hintergrund ergibt. Dabei kommt eine weit geöffnete Blende zum Einsatz. So werden die Personen vor einem unscharfen Hintergrund freigestellt.

In diesem Modus wird für das Fokussieren die automatische Gesichtserkennung aktiviert. Erkennt die Kamera ein Gesicht, wird darauf scharfgestellt. Sind mehrere Gesichter vorhanden, wird auf das Gesicht fokussiert, das sich am nächsten zur Kamera befindet. Wird kein Gesicht erkannt, wird der Fokus dagegen in der Bildmitte ermittelt. Zusätzlich werden bei den erkannten Gesichtern die Hauttöne weichgezeichnet, sodass die Personen vorteilhafter aussehen. Durch diese kamerainterne Bearbeitung dauert allerdings das Speichern ein wenig länger.

### **Im Sportmodus fotografieren**

Der Modus *Sportaktion* bietet sich immer dann an, wenn Sie schnelle Bewegungen im Bild festhalten wollen. Die α7-II-Modelle legen den Schwerpunkt darauf, eine möglichst kurze Belichtungszeit zu verwenden. Um das zu gewährleisten, wird im Bedarfsfall der ISO-Wert entsprechend erhöht.

Wenn Sie den Auslöser gedrückt halten, werden die Bilder im Serienmodus aufgenommen. Es ist ganz normal, dass man im Sportmodus sehr viele Bilder aufnimmt

### <span id="page-23-0"></span>**SPORTMODUS**

Wenn Sie Sportaufnahmen machen, benötigen Sie ein Teleobjektiv sowie ein wenig Geduld. Es ist kaum möglich, auf Anhieb das "perfekte Foto" aufzunehmen. Meist sind viele verschiedene Versuche notwenig, ehe Sie eine interessante Situation erwischen.

und anschließend nur die besten Bilder heraussucht. Auf Anhieb das perfekte Foto zu schießen, klappt nämlich nicht. Da man bei bewegten Motiven keine Zeit hat, den Bildausschnitt perfekt zu komponieren, bietet es sich an, die Bilder später am Rechner auf den passenden Bildausschnitt zuzuschneiden. Durch den hohen Megapixelwert, den die α7R II bietet, haben Sie ausreichend Reserven.

Zum Fokussieren wird die *Breit*-Option eingesetzt. Außerdem wird der kontinuierliche Autofokus eingestellt, bei dem die Kamera den Fokus ständig aktualisiert. Drücken Sie den Auslöser bis zum ersten Druckpunkt, wird der Fokus gespeichert.

### **Für die kleinen Dinge des Lebens: der Makromodus**

Haben Sie ein Faible für Blumen, kleine Tiere oder Objekte ähnlicher Größe? Dann ist der Modus *Makro* die richtige Wahl. Wenn Sie kein spezielles Makroobjektiv einsetzen, müssen Sie den Mindestabstand beachten. Je nach Objektiv kann die Kamera nur bis zu einem bestimmten Abstand fokussieren. Halten Sie diesen Abstand nicht ein, kann die α7 II das Motiv nicht mehr scharf stellen und zeigt dies mit einem blinkenden Schärfeindikator an.

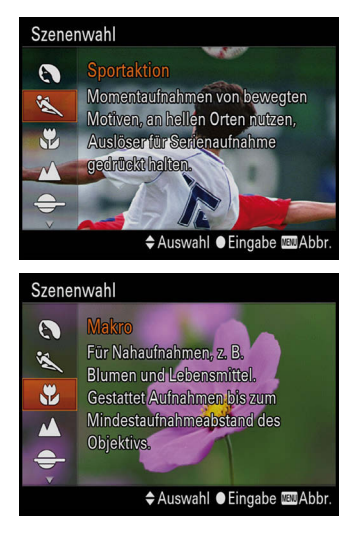

*Im Sportmodus verwendet die Kamera eine möglichst kurze Belichtungszeit. Für Nahaufnahmen dient der Makromodus (unten).*

Falls zu wenig Licht zur Verfügung steht, können Sie einen externen Blitz hinzuschalten. Für die Bildfolgeoption stellt die Kamera den Einzelbildmodus ein. Für jedes Foto müssen Sie daher den Auslöser erneut drücken.

### **Landschaften eindrucksvoll einfangen**

Auch für ambitionierte Landschaftsfotografen steht ein spezielles Motivprogramm bereit. Wurde dieser Modus aktiviert, verstärkt die Kamera automatisch die Kontraste und Farben des Fotos und schärft es, sodass brillante Ergebnisse entstehen.

<span id="page-24-0"></span>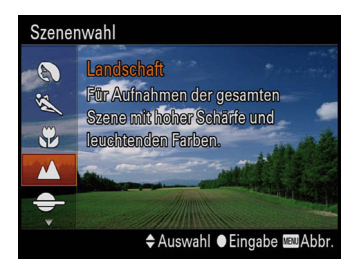

*Im Landschaftsmodus werden die Farben und die Schärfe optimiert.*

Wenn Sie Landschaften fotografieren, kommt es vor allem darauf an, eine möglichst große Schärfentiefe zu erzielen. Um dies zu erreichen, stellt die Kamera einen großen Blendenwert ein. Die Blende wird also weit geschlossen. Auf kurze Belichtungszeiten kommt es dagegen in der Landschaftsfotografie nicht an, da sich meistens nichts bewegt.

### **Sonnenuntergänge stimmungsvoll einfangen**

Das nächste Motivprogramm widmet sich dem Thema Sonnenuntergänge. Natürlich zählen Sonnenaufgänge genauso zu diesem Genre. Auch in diesem Modus wird ein möglichst großer Blendenwert eingesetzt, um einen großen Bereich des Bilds scharf abbilden zu können.

Sonnenuntergangsszenen wirken vor allem durch ihre besondere Farbstimmung, daher ist es das Ziel, diese Stimmung im Ergebnis festzuhalten. Um das zu erreichen, werden die Weißabgleichseinstellungen angepasst, damit die rötlichen, wärmeren Farbtöne erhalten bleiben. Hinzu kommt, dass die Farbsättigung erhöht wird.

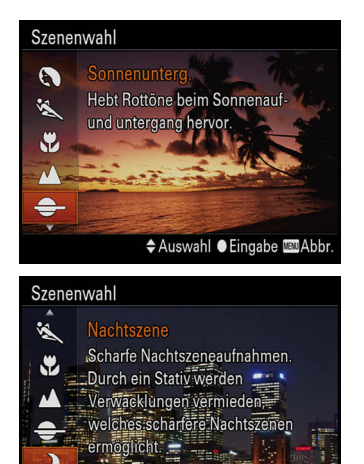

◆ Auswahl ● Eingabe ■ Abbr. *Oben sehen Sie den Sonnenuntergangsmodus* 

*und unten die Nachtszene.*

### **Den Nachtszenemodus einsetzen**

Wird das Motivprogramm *Nachtszene* eingesetzt, wird der interne Blitz deaktiviert. Damit von den dunklen Nachtszenen möglichst viel Licht eingefangen werden kann, wird ein niedriger Blendenwert eingestellt. Daher entsteht nur eine geringe Schärfentiefe. Bei sehr wenig zur Verfügung stehendem Licht wird bei Bedarf der ISO-Wert erhöht, um ein Verwackeln zu vermeiden. Dazu wird die Option *ISO AUTO* aktiviert.

Um das Bild nicht zu verwackeln, ist dennoch der Einsatz eines Stativs zu empfehlen. Da bei Nachtszenen lange Belichtungszeiten entstehen können, sind Sie nur mit einem Stativ auf der sicheren Seite. In diesem Modus reduziert die α7 II außerdem das Bildrauschen und schärft das Bild.

### <span id="page-25-0"></span>**Symbole**

4K-Ausgabe 26 4K-Filme 13 5-Achsen-Bildstabilisato 13 14-Bit-Bilder 100

# **A**

A-Bajonett 41, 94 Actionaufnahmen 81 Adobe RGB 120 AEL mit Auslöser 71 AEL-Taste neu belegen 47 AEL-Umschalten-Funktion 46 AF-A-Modus 81 AF-A-Option 79 AF bei Auslösung 95 AF-C-Modus 81 AF-Hilfslicht 91 AF Mikroeinstellungen 41, 95 AF-Regelung-Funktion 41 AF-S-Modus 80 Akku schonen 24 Alle Infos anzeigen 36 Anti-Bewegungs-Unschärfe 59 Anzeige Live-View 71 Anzeigequalität festlegen 24 Aperture Priority 66 APS-C-Größe erfassen 41 Artefakte, JPEG 101 Aufnahme, geräuschlose 39 Aufnahmeparameter anzeigen 36 Augen-Autofokus 78 Auslösen ohne Objektiv 39 Autofokus bei Auslösung 95 Autofokusgeschwindigkeit 14 Autofokus-Hilfslicht 91 Autofokusmessfelder 85 Anzeige 93

Autofokusmesssystem 78 Autofokus-Messwertspeicher 87 Autofokusmodus 78 Autofokus-Verriegelung 89, 119 Automatik, intelligente 53 Automatik, überlegene 54 Automatische Gesichtserkennung 55 Automatischer Autofokus 81 Automatischer Objektrahmen 119

## **B**

Bedienelemente 16 Belichtung korrigieren 60 Belichtungseinstellungen-Anleitung 70 Belichtungskorrekturen anpassen 71 Belichtungsmessungsarten 73 Belichtung speichern 63, 71 Belichtungsprogramme 59 Belichtungsreihe 61 per Selbstauslöser 72 Reihenfolge anpassen 72 Belichtungsstufen anpassen 69 Belichtungszeit, kurze 56 Benutzereinstellungen 32 anpassen 120 Benutzer-Setup 108 Bewegende Objekte nachzuverfolgen 89 Bewegungsunschärfe verhindern 59 Bildausschnitt zuschneiden 56 Bildbeurteilung in Echtzeit 71 Bilddatenbank einrichten 28 Bild-DB wiederherstellen 28 Bildeffekte 113 anwenden 113 Bilder automatisch extrahieren 40 Bilder dritteln 33 Bilder malen 98 Bilder, rauschärmere 54

### INDEX

Bildgröße 98 Bildkontrolle aktivieren 35 Bildprozessor 15, 111 Bildqualität auswählen 99 Bildstabilisator 13 BIONZ X 111 Bionz-X-Bildprozessor 15 Blende, geöffnet 55 Blendenautomatik 64 Blitzbelichtung korrigieren 65 Blitzkompensation 65 Bracketing 61 Breit-Option 85 Brillanz 100 BRK-Option 61 BRK WB-Option 109 BULB-Einstellung 68

# **D**

Dateiendung .arw 100 Demo-Modus 25 Digitalzoom, Messbereich 90 Direkte manuelle Fokussierung 82 DMF-Modus 82 Drehräder vertauschen 73 Drittelwerte 69 DRO-Bilder 110 DRO-Reihe 64 Dynamic Range Optimization 109 Dynamikbereich, höherer 64 Dynamikbereich, optimierte Bilder 64 Dynamikumfang 109

### **E**

Eigene Messwerte 108 Einstellungen ändern, Benutzereinstellungen 121

Einstellungen zurücksetzen 29 Einzelbild-Autofokus 80 Einzelbild-Modus 56 Elektronischer 1. Verschlussvorhang 40 E-Mount-Bajonett 12 Empfindlichkeit, maximale 13 Energiesparmodus 24 Erweiterter Flexible Spot 88 EV-Korrektur 73 Eye-Start-AF 94

# **F**

Farbraum 119 Farbsättigung anpassen 113 Farbtemperatur 108 Fehlfokussierungen korrigieren 41 Feld-Option 86 FEL-Option 46 Fernauslöser 69 Fernbedienungen nutzen 25 Feuerwerksaufnahmen 68 FINDER/MONITOR 39 Flexible Spot, erweiterter 88 Flexible-Spot-Option 87 Fokus-Einstellung-Funktion 90 Fokusfeld-Option 84 Fokus halten, Taste 48 Fokusmessfelder verschieben 86 Fokusmodus 78 Fokussierung feinjustieren 42 Fokusvergrößerung 83 Fokusvergröß.zeit-Option 84 Formatieren-Funktion 26 Fotograf einstellen 26 Funktionstasten anpassen 45 Funktionstaste neu belegen 43 Funktionstasten-Menü 99 Für Sucher-Option 37

# **G**

Gegenlichtaufnahmen 60 Geräuschlose Aufnahme 39 Gesichter weichzeichnen 119 Gesichtserkennung 78, 92 aktivieren 92 Gesichtsregistr.-Funktion 93 Gitterlinien nutzen 32 Goldener Schnitt 119 Grafikanzeige 36

# **H**

Handgehalten bei Dämmerung 58 Hautpartien korrekt belichten 33 Hauttöne weichzeichnen 55 HDR-Bilder 110 HDR Gemälde, Bildeffekt 115 Hell-Option, Kreativmodus 111 Herbstlaub, Kreativmodus 112 High Dynamic Range 110 Histogramm-Option 36 Hochkontrast Mono, Bildeffekt 114 Hohe ISO-RM 70 Horizont, schiefer 32 Hybrid-Autofokus 12, 78

# **I**

ILCE 14 Illustration, Bildeffekt 118 Initialisieren-Option 29 Interpolation 38 ISO Auto 105 ISO AUTO Min. VS, Funktion 105 ISO-Einstellung 104 "i"-Symbol 53

### **J**

JPEG-Bilder 100 JPEG-Dateiformat 98 JPEG-Komprimierung 101

### **K**

Kachelmenü 23 Kamera gerade ausrichten 32 Kelvin-Wert 107 Key-Benutzereinstellungen 44 Klarbild-Zoom 39 Klar-Option, Kreativmodus 111 Komprimierung, JPEG 101 Kontrast anpassen 113 Kontrastmessung 12, 78, 79 Korrekturdaten, Objektive 42 Korrekturwerte addieren 62 Korrigieren, Belichtung 60 Korrigieren, Objektive 95 Kreativmodus 111 Kreativmodus, benutzerdefinierte Einstellung 112

### **L**

Lächel-Auslöser 78 Lächelerkennung 92 aktivieren 92 Landschaft-Modus 56 Landschaft-Option, Kreativmodus 112 Langzeitbelichtungen 70 Langzeit-RM 70 Large-Variante, Autofokus 87 Lautstärke einstellen 22 Lebhaft-Option, Kreativmodus 111 Leuchtstofflampen-Option 107 Löschbestätigung 23

### INDEX

### **M**

Makro-Modus 56 Makroobjektiv 56 Manueller Modus 67 Manuellfokus 82 Manuell Fokussieren 82 Optionen 83 Matrix, RGBW 14 Medieninformationen anzeigen 28 Medium-Variante, Autofokus 87 Menüansicht ändern 23 Menüfunktionen, Autofokus 90 Messfeld 80 auswählen 84 zurücksetzen 88 Messmodus 74 Messwertspeicher 87 MF-Modus 82 MF-Unterstützung aktivieren 84 Mindestabstand 56 Miniatur, Bildeffekt 115 Mittel-AF-Verriegelung 91 Mitteltaste neu belegen 47 Mittenbetonte Messung 74 Mitte-Option 86 M.M.-Anzeige 68 Modusregler-Hilfe 23 Moduswahlrad 52 Moiréeffekt 12 Monitoransichten anpassen 35 Monitorhelligkeit anpassen 20 Motivprogramme 54 Movie-Taste-Funktion 49 Multiframe-RM 104 Multimessung 74

### **N**

Nachtaufnahme-Modus 58 Nachtszene, Kreativmodus 112 Nachtszene-Modus 57 Neigung-Option 37 Neuregistrierung, Gesichtserkennung 93 Neutralgrau-Filter 66 Neutral-Option, Kreativmodus 111

Nachführ-Autofokus 81

# **O**

Objektive korrigieren 95 Objektivfehler beheben 42 Objektrahmen, automatischer 119 Optionen, manuell Fokussieren 83 Optischer Zoom 38 Ordnernamen ändern 28 Ordner, neu erstellen 27 Ordner-Optionen 27

### **P**

Panorama-Bilder 102 Panorama, Schwierigkeiten 104 Phasen-AF-Sensor 15 Phasenerkennungsbereich anzeigen 94 Phasenvergleich 78 Pop-Farbe, Bildeffekt 114 Porträt-Modus 55 Porträt-Option, Kreativmodus 111 Preset, Fotoprofil 118 Preset, Kreativmodus 112 Preset, Weißabgleich 109 PriorEinstlg bei AF-S, AF-C 94 Priorität beim Auslösen 94 Programmautomatik 60

Nachfokussieren 82

# **R**

Rauschminderung 104 Rauschminderung (RM) 70 RAW-Bilder 98 RAW-Konverter 100 RAW-Optionen 99 RAW plus JPEG 101 Reflexionen reduzieren 65 Regler EV-Korrektur 48 Regler-Konfiguration 48 Regler-/Radsperre-Funktion 49 Reihenfolge 72 Restlichtaufnahmen 13 Retro-Foto, Bildeffekt 114 RGBW-Matrix 14 Rohdatenformat 100 Rote-Augen-Effekt 59

# **S**

Schärfe einstellen, Kreativmodus 113 Schärfeindikator 56, 80 Schärfe nachjustieren 82 Schärfentiefebereich 66 Schnappschüsse 53 Schwenk-Panorama 103 SCN-Modus 54 SCN-Option 52 Seitenverhältnis 98 Sepia, Kreativmodus 112 Setup-Menü 20 Shutter Priority 64 Signaltöne 40 einstellen 22

Small-Variante, Autofokus 87 Soft High-Key, Bildeffekt 114 Soft Skin-Effekt 118 Sonnenuntergänge fotografieren 57 Sonnenuntergang, Kreativmodus 112 Speicherabruf 121 Speicher-Funktion 120 Speicherkarte formatieren 26 Spielzeugkamera, Bildeffekt 114 Sportaufnahmen 81 Sport-Modus 56 Spotmessung 74 sRGB 119 Stabilisator 13 SteadyS.Brennweite-Funktion 93 SteadyShot-Einstellungen 93 Sucher einsetzen 39 Sucherhelligkeit ändern 21 S/W, Kreativmodus 112

# **T**

Tabletop-Aufnahme 68 Taste DISP 35 Taste Fokus halten 48 Tasten des Einstellrads ändern 47 Tasten neu belegen 42, 44 TC/UB-Einstellungen 25 Tief-Option, Kreativmodus 111 Tiefpassbilder 12 Tontrennung, Bildeffekt 114 Tonwerte 37, 100

# **U**

Üb. Auto. Bildextrah.-Funktion 40 Überbelichtung 66 verhindern 33 Urheberrechtsinfos 26

### **V**

Vergrößerungsstufen 83 Verriegelung, Autofokus 89 Verriegelung, Mittel-AF 91 Verschlussvorhang 40 Vertauschen, Drehräder 73 Vollautomatik 53 Vollformatsensor 12 Vor-AF 94 Vorfokussieren ermöglichen 94

### **W**

Wasserfarbe, Bildeffekt 118 Weichzeichnung, Bildeffekt 114 Weißabgleich-Bracketing 109 Weißabgleichreihe 63

# **Z**

Zebra-Warnung 33 Zeitautomatik 66 Zeitpriorität 66 Zoom-Einstellung 38 Zurücksetzen, Einstellungen 29 Zurücksetzen, Messfeld 88

### Bildnachweis

Alle Bilder in diesem Buch wurden von Andreas Herrmann erstellt. Ausgenommen dieser Pressbilder: S. 12-17 Sony.

# **FOTO POCKET** Sony α7R II & Co.

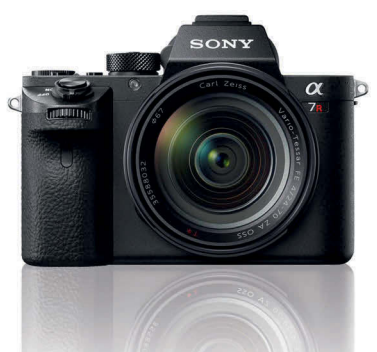

*Dieses Buch macht da weiter, wo die Bedienungsanleitung der Kamera aufhört.*

Mit einem ganzen Sack voll innovativer Features entfaltet die α7R II ein nie dagewesenes Leistungsspektrum. Andreas Herrmann legt seine Karten auf den Tisch und zeigt detailliert und praxisnah das enorme Potenzial der Sony α7R II & Co., sodass Sie in jeder fotografischen Situation sofort die richtige Kameraeinstellung finden.

α7R-II-Menü-Einstellungen, Tipps und Referenzabbildungen zeigen die wichtigsten Parameter im Zusammenspiel: Blende, Belichtungszeit, ISO-Wert, Belichtungsmessmethode und mehr.

*Kompakte technische Erläuterungen, Mini-Exkurse und praxisorientierte Aufnahmetipps aus dem Erfahrungsschatz eines Profifotografen und Sony-Enthusiasten für Ihre Sony α7R II, α7S II oder α7 II.*

### **Aus dem Inhalt:**

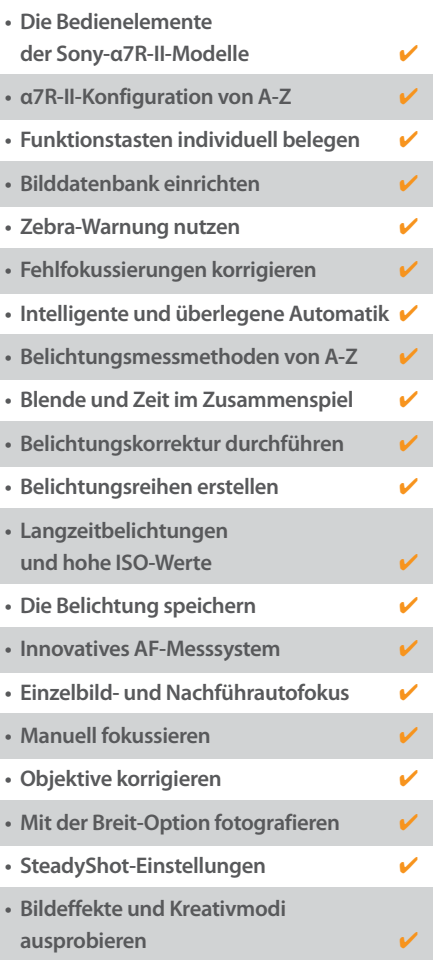

*"Ihr Begleiter für jede Fototour – immer zur Hand, wenn Sie ihn brauchen."*

# **FRANZIS**